# **EN Installation Guide**

Thank you very much for purchasing our product. To obtain the best performance from this unit and to ensure safe and correct operation, please read this document carefully, and then keep it in a safe place together with your warranty.

# **Product Agreement**

Before installing this software, carefully read the following product agreement, which has been provided for this product. Use this software only if you agree to the terms of this agreement. By installing this software, you agree to the conditions of its use.

#### **1) General terms**

This is an agreement between you (the end-user) and our company for this product.

#### **2) Use of this product**

You may install and use this product on only one computer.

**3) Limitations on duplications**

You may not duplicate this product, except for backup purposes.

**4) Limitations on modifications**

You may not modify or disassemble this product in any way.

#### **5) Limitations on transfer**

This software may not be transferred to or used in any other way by a third party.

#### **6) Warranty**

We accept no responsibility for your choice or use of this product or for any damages that may arise out of its use.

#### **7) Others**

This product is protected by copyright laws.

# **Please read before using this product**

### **For designing beautiful embroidery designs**

This system allows you to create a wide variety of embroidery designs and supports a wider range of sewing attribute settings (thread density, sewing pitch, etc.). However, the final result will depend on your particular sewing machine model. We recommend that you make a trial sewing sample with your sewing data before sewing on the final material.

#### **For safe operation**

- Do not save any files on the "Palette Software Key" for transferring or storage.
- Do not plug the "Palette Software Key" into your embroidery machine.

### **For a longer service life**

- When storing the "Palette Software Key", avoid direct sunlight and high humidity locations. Do not store the "Palette Software Key" close to a heater, iron or other hot objects.
- Do not spill water or other liquids on the "Palette Software Key".
- Do not drop or hit the "Palette Software Key".

### **For repairs or adjustments**

In the event that a malfunction occurs or adjustment is required, please consult your Baby Lock retailer.

### **Notice**

Neither this Installation Guide nor the Instruction Manual and Reference Guide explain how to use your computer under Windows®. Please refer to the Windows® manuals.

## **Trademarks**

- Windows® is a registered trademarks of Microsoft Corporation.
- Other product names mentioned in the Installation Guide, Instruction Manual and Reference Guide may be trademarks of registered trademarks of their respective companies and are hereby acknowledged.

#### **Important**

Using this unit for unauthorized copying of material from purchased embroidery data, newspapers and magazines for commercial purpose is an infringement of copyrights which is punishable by law.

#### **Caution**

The software included with this product is protected by copyright laws. This software can be used or copied only in accordance with the copyright laws.

### **SAVE THESE INSTRUCTIONS This product is intended for household use.**

## **For additional product information and updates, visit our web site at: www.babylock.com**

# **Package contents**

Check that the following items are included. If anything is missing or damaged, contact your Baby Lock retailer.

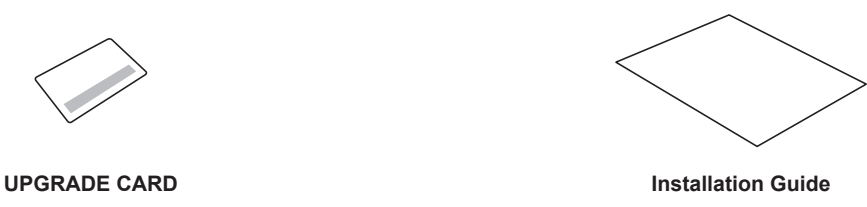

(this manual)

This card contains the following information. • PRODUCT ID • URL of Install site

# **System Requirements**

Before installing the software on your computer, make sure that the computer meets the following minimum PC requirements.

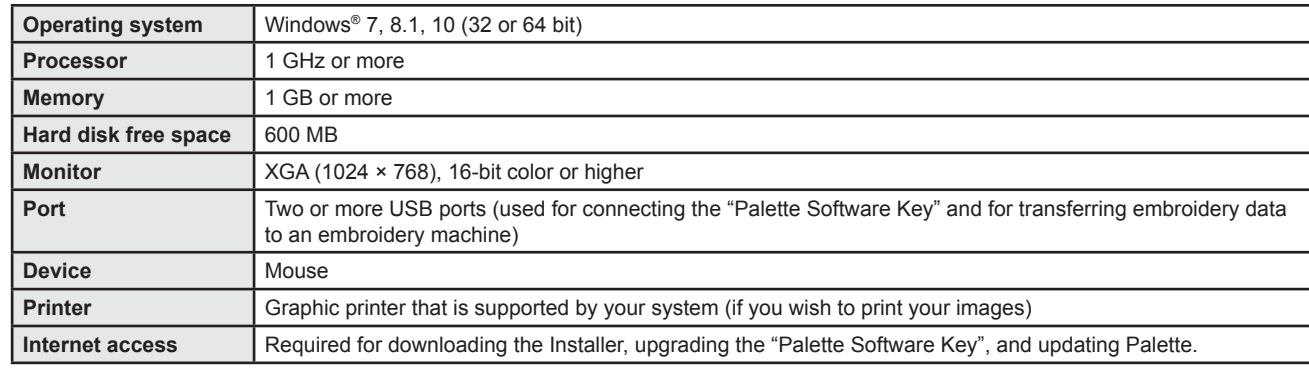

• This product may not operate correctly with some computers.

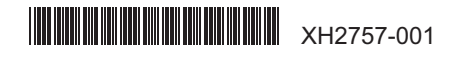

# **Installing the Software**

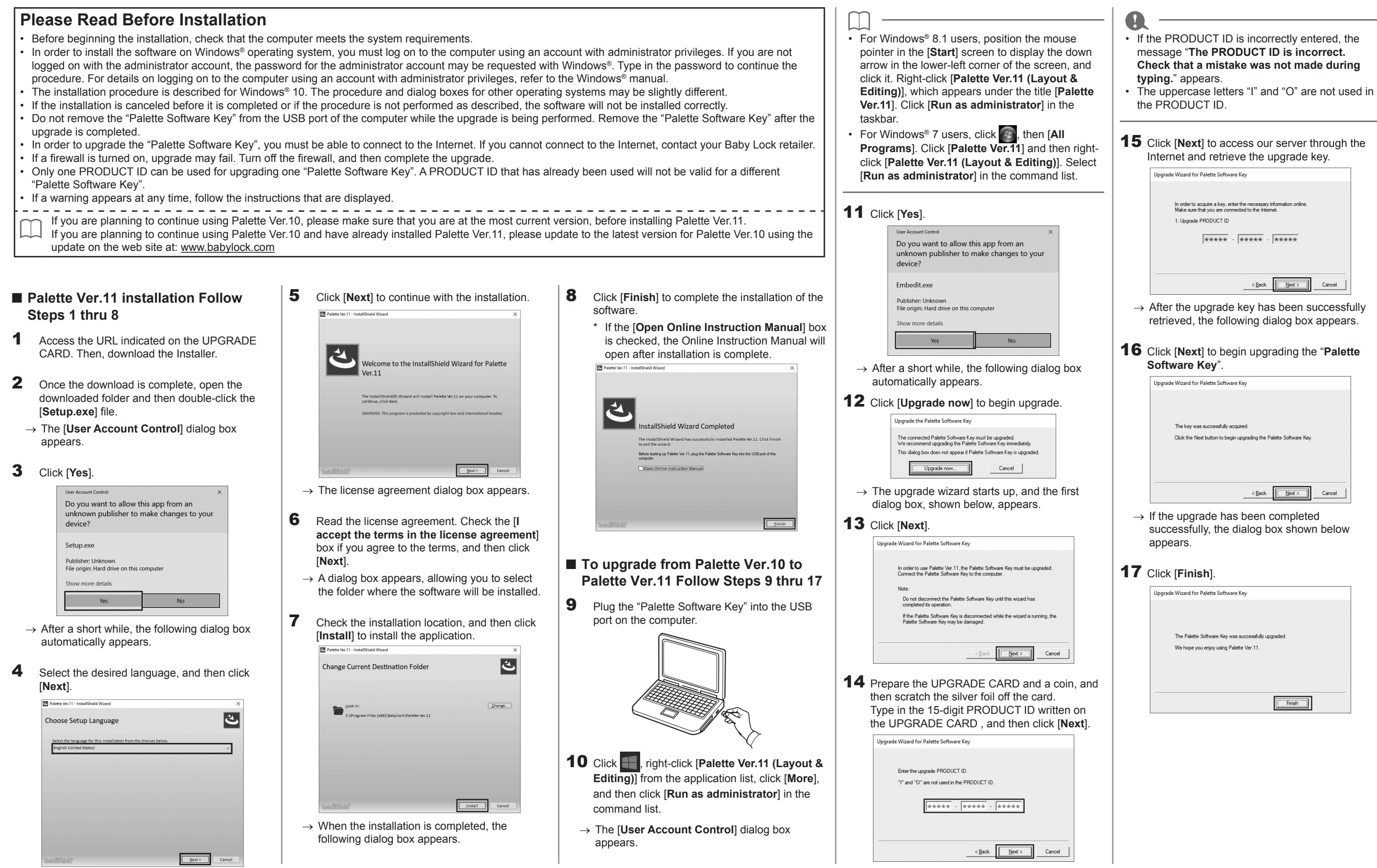